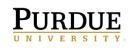

## **Student Holds**

#### Definition of a Hold

Some holds signify the student is restricted from enrolling in classes and/or obtaining academic transcripts at Purdue University. Holds that do NOT prevent registration or obtaining a transcript are:

DD - No direct deposit authorization on file

RF - Financial Aid Refund Hold

RO - Bursar Recurring Payments

M1 - Initial Student Medical Insurance

#### Common Reasons for Holds

- Nonpayment of library fines, parking tickets, and residence hall bills
- Disciplinary action taken by the Office of the Dean of Students
- Poor scholastic performance
- Failure to meet immunization requirements

#### Dismissed or Suspended Students

- These students may still request an academic transcript.
- The hold will remain in effect until such time the student is officially readmitted by the Committee on Scholastic Delinquencies and Readmissions or the suspension is removed by the Office of the Dean of Students.

#### Inquiries

- Students can verify holds through <u>myPurdue</u>.
- For specific information, contact the office that placed the hold. Contact information is listed in <u>myPurdue</u> with the Hold.

#### A list of Common Holds and directions on how to release them can be found on pages 2-3.

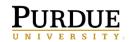

### **Common Holds and How to Release Them**

#### **Emergency Contact (Purdue)**

Must be completed EACH semester prior to registration for the next semester.

- Step 1 Log in to myPurdue (<u>https://wl.mypurdue.purdue.edu/</u>)
- Step 2 Click on Academics near the top of the page
- Step 3 Look in the Personal Information area
- Step 4 Click on "Emergency Contacts"
- Step 5 If a contact is already listed, click on the name and verify the information is correct. Click "Verify/Submit Changes."
- Step 6 If no contact is listed, click "New Contact and fill out the information. If you see a box for "House Number" leave this box blank.
- Step 7 Once you have completed this correctly, a date will be listed in the "priority 1 only verified on" field located on the main Emergency Contact page

#### **Financial Responsibility (Purdue)**

Must be completed EACH semester prior to registration for the next semester.

- Step 1 Log in to myPurdue (https://wl.mypurdue.purdue.edu/)
- Step 2 Click on Bills & Payments near the top of the page
- Step 3 Look in the Student Account area
- Step 4 Click on "Acknowledge Your Financial Obligations"
- Step 5 Read the information carefully and fill in the boxes located at the bottom of the page

#### **Gallup-Purdue Index Survey Hold (Purdue)**

All Undergraduate and Degree-Seeking Students at West Lafayette and Polytechnic Statewide: You must complete the Gallup-Purdue Index Survey between February 20 and March 6 or a hold will be placed on your account. This means you will be unable to access the Add or Drop Classes link in myPurdue until the survey is completed. A link to the survey will appear on the Academics tab in myPurdue. It will disappear once you either complete the survey or indicate your intent to decline to provide answers.

Look for an announcement about the survey in your e-mail on February 21.

#### **Respect Boundaries Hold (Purdue)**

Every new student must complete this one time online training of Respect Boundaries: Sexual Violence Awareness. The Campus Sexual Violence Elimination (SaVE) Act, a federal law, requires all incoming students to receive primary prevention and awareness education about sexual violence.

More information and links to complete the training can be found at

https://krannertlife.purdue.edu/announcements/action-required-september-30th-respectboundaries-sexual-violence-awareness-program/

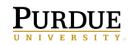

# As a Purdue Polytechnic Columbus student, in addition to Purdue holds, you are also be subject to IUPUC holds.

#### **Eligibility Hold (IUPUC)**

The most common IUPUC hold is the Eligibility Hold. This hold prevents you from registering without attending your advising appointment and can only be temporarily released by your Student Services Coordinator during your advising appointment. This hold is placed on your account EACH semester.

#### **Immunization Hold (IUPUC)**

One time hold. Must be completed by the end of your first semester in order for you to register in future semesters. To release this hold, you must visit One.IU Student Center- Immunization Compliance to complete the requirements. For more information, please visit https://one.iu.edu/task/iu/immunization-compliance.

Tor more mormation, prease visit <u>meps.//one.ru.edu/task/tu/mintuinzation-compliance</u>.

If you have any further IUPUC holds, you must log into One.IU and go to "Student Center" to see what holds are placed on your account and how to release them.

For more information about Purdue Holds, please visit <a href="http://www.purdue.edu/registrar/currentStudents/students/holds.html">http://www.purdue.edu/registrar/currentStudents/students/holds.html</a>.

For more information about IUPUC Holds, please visit <u>https://acd.iupui.edu/advising/holds/index.html</u>.